UNIVERSIDADE FEDERAL DO AMAZONAS PRÓ-REITORIA DE PESQUISA E PÓS-GRADUAÇÃO DEPARTAMENTO DE APOIO À PESQUISA PROGRAMA INSTITUCIONAL DE INICIAÇÃO CIENTÍFICA

# USO DO GEOPROCESSAMENTO PARA O MAPEAMENTO DE USO E OCUPAÇÃO DO SOLO E COBERTURA VEGETAL DA BACIA HIDROGRÁFICA DO RIO PURUZINHO EM HUMAITÁ-AM

Bolsista: Caio Henrique Patrício Pagani, FAPEAM

HUMAITÁ – AM 2014

UNIVERSIDADE FEDERAL DO AMAZONAS PRÓ-REITORIA DE PESQUISA E PÓS-GRADUAÇÃO DEPARTAMENTO DE APOIO À PESQUISA PROGRAMA INSTITUCIONAL DE INICIAÇÃO CIENTÍFICA

RELATÓRIO FINAL PIB – E 0051/2012 USO DO GEOPROCESSAMENTO PARA O MAPEAMENTO DE USO E OCUPAÇÃO DO SOLO E COBERTURA VEGETAL DA BACIA HIDROGRÁFICA DO RIO PURUZINHO EM HUMAITÁ-AM

> Bolsista: Caio Henrique Patrício Pagani, FAPEAM Orientador: Prof. Dr. Fabrício Berton Zanchi

> > HUMAITÁ – AM 2014

#### **RESUMO**

A integração da Amazônia ocorreu com a abertura de estradas, onde transformou a cobertura vegetal natural em áreas agriculturáveis e de pecuária intensiva. Atualmente a supressão vegetal da floresta vem sendo monitorada por imagens de satélite para efetuar o controle através da fiscalização de órgão governamental. O estudo foi desenvolvido na bacia do rio Puruzinho, localizada no município de Humaitá na região sul do Amazonas, interflúvio Purus-Madeira a cerca de 200 km de Porto Velho e 580 km de Manaus. Para efetuar a delimitação da bacia utilizou-se imagens de satélite SRTM e RESOURCE-SAT 1. Através da classificação da bacia hidrográfica do rio Puruzinho determinou área de 981,46km<sup>2</sup>, ou seja, uma bacia de médio porte. Constatou-se a redução de áreas de queimadas e desmatadas, ao longo dos anos de 2010 a 2013. A classificação não-supervisionada das imagens orbitais mostrou –se eficiente para obtenção do mapa de uso e cobertura do solo da Bacia Hidrográfica do Rio Puruzinho, pois comparou as focos de identificação de queimadas demonstrando a sua eficácia na classificação.

Palavras-chave: delimitação de bacias, geotecnologias, Amazônia, Puruzinho.

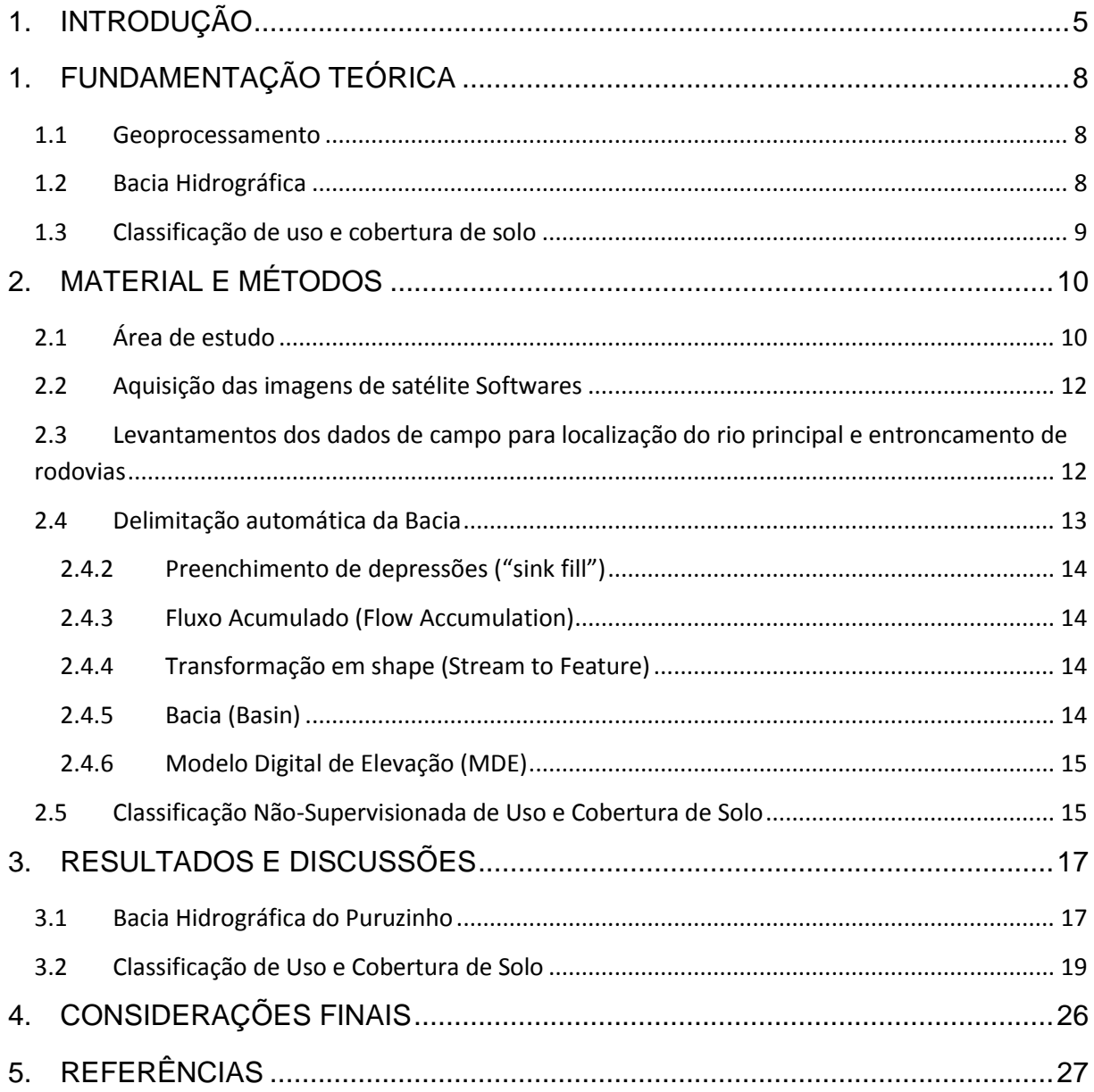

# **SÚMARIO**

## <span id="page-4-0"></span>**1. INTRODUÇÃO**

Nas décadas de 60 e 70, o governo Brasileiro incentivou a ocupação e integração da Amazônia abrindo estradas, uma delas a transamazônica a qual proporcionou a modificação da cobertura vegetal original de florestas por áreas agricultáveis e de pecuária intensiva para a produção de alimentos, intensificando tais processos nos últimos anos (Stella, 2009). O estado do amazonas apresenta uma condição bem distinta dos demais estados na Amazônia Legal Brasileira, que tem sido mais afetada por desflorestamentos, como o Pará, Rondônia e Mato Grosso (INPE, 2014). O Amazonas possui uma área de desmatamento em cerca de 3%. As maiores áreas desflorestadas no Amazonas encontram-se no sul do estado, nos municípios de Apuí, Humaitá e Lábrea, que sofre grande pressão para o desenvolvimento da agropecuária, para exploração de madeira, e se configuram frentes de expansão da ocupação humana na Amazônia (LIMA & MAY, 2005).

Uma importante técnica empregada na identificação de formas de ocupação e desenvolvimento geoespacial é conhecida como sistemas de informações geográficas (SIG). Esta técnica se define como um conjunto de informações geográficas e análise de dados provenientes das mais diversas fontes, como imagens fornecidas por satélites, mapas, cartas climatológicas, censos, entre outros (SANTOS et al., 2010).

O SIG dispõe principalmente do uso de banco de dados públicos de órgãos ambientais, como ferramenta de auxílio para realização de controle, planejamento e análise das condições atuais de regiões especifica (GÓES KÁTIA, 2009). Denotando que é um sistema auxiliador e automatizam as tarefas realizadas manualmente, o que facilita análises complexas por meio de integração de dados geocodificados (CÂMARA&DAVIS, 2001). E suas propriedades, são: a capacidade de coletar, armazenar e recuperar informações provenientes de fontes e formatos distintos, além de possibilitar a disponibilidade de programas computacionais para elaboração de mapas e textos (SANTOS et al.,2010).

Uma importante ferramenta no conhecimento das características e identificação dos atributos de uso e ocupação do solo podem ser coletado através do GPS (Sistema Posicionamento Global). Este equipamento possui a função de determinar as coordenadas específicas locais e também mapear a região desejada (GURGEL A. C., 2006).

Dentro da Amazônia existem poucas pesquisas na área de geoprocessamento atualmente, existem vários projetos de mapeamento e monitoramento em larga escala, três projetos são realizados pelo Instituto Nacional de Pesquisas Espaciais (INPE); Mapeamento da Degradação Florestal na Amazônia brasileira (DEGRAD), Monitoramento por Satélites do Desmatamento por corte raso na Amazônia Legal (PRODES), Sistema de Detecção de Desmatamento em Tempo Real na Amazônia (DETER), Monitoramento de Queimadas e Incêndios por Satélite em Tempo-Quase Real (SIG Queimadas), o Sistema de Proteção da Amazônia (SIPAM) realiza o monitoramento do desmatamento, enchentes, queimadas e serviços meteorológicos ou órgão governamental do Serviço Geológico Brasileiro é o Companhia de Pesquisa de Recursos Mineiras (CPRM).

Em se tratando de florestas tropicais a região Amazônica possui em grande numero, boa parte dessa floresta localiza-se no Brasil, e restante nos seus vizinhos (INPE, 2008). 5,8 mil km² de floresta foram destruídos de agosto de 2012 a julho de 2013 (INPE, 2013). O desmatamento é realizado pra formação de áreas agriculturáveis e pastagens, a degradação da floresta iniciou-se no ano de1960 para realização de integração e colonização da Amazônia, então no regime militar ocorreu construção das estradas Transamazônica (BR-230, BR-319, BR-163) (IBGE, 1997). As Unidades de Conservação (UCs) foram criadas pelo governo com o intuito de reduzir avanço no desmatamento na Amazônia foram à expansão das áreas de proteção permanentes que impõem virtualmente unidades de conservação a região central e o aumento da fiscalização ao longo da área do arco do desmatamento (ZANCHI, 2013). As estratégias do governo atingiu menos de 7.000 km<sup>2</sup> de área desmatada (DETER, 2010).

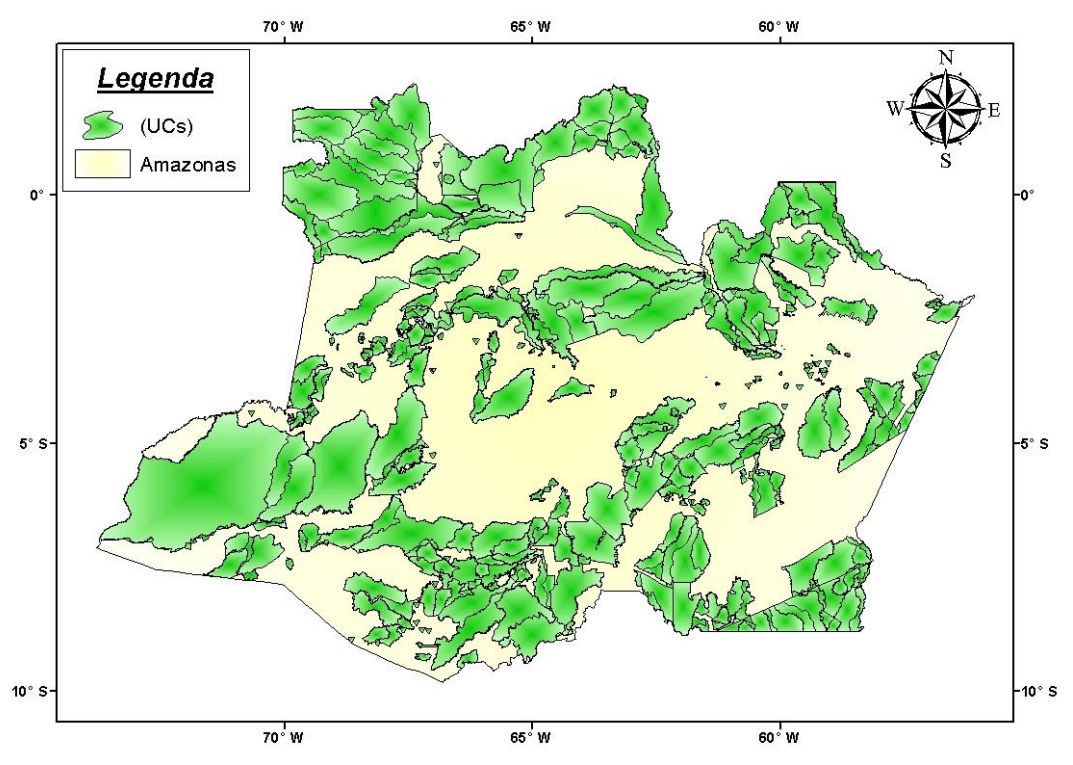

Figura 01: Unidades de Conservação no Estado do Amazonas.

O uso das geotecnologias é de extrema importância para entendimento dos processos ecológicos e antrópicos que agem nos sistemas terrestres, como no uso da terra e cobertura vegetal. Estas técnicas contribuem de modo expressivo para a rapidez, eficiência e confiabilidade nas análises que envolvem os processos de alteração da cobertura vegetação natural (LOUZADA; SANTOS, 2010).

O objetivo desse trabalho foi utilizar geotecnologias para mapear e classificar o uso e ocupação do solo e analisar a atuação antrópica na bacia do rio Puruzinho em Humaitá, Amazonas no período de 2010 a 2013. O trabalho delimitou o perímetro da bacia hidrográfica, com isto foi possível analisar as modificações espaço-temporal do uso e ocupação do solo com base em imagens de satélite, visando elaborar representações espaciais como mapas temáticos, carta-imagens e modelo digital de elevação.

# <span id="page-7-0"></span>**1. FUNDAMENTAÇÃO TEÓRICA**

#### <span id="page-7-1"></span>**1.1 Geoprocessamento**

O geoprocessamento é um conjunto de técnicas incluídas com coleta, armazenamento e tratamento de definições espaciais e georreferenciadas. Esta técnica é usada em sistemas peculiares de espaço físico georreferenciadas, onde se compreende como um sistema de elementos computacionais geográficos (ROCHA, 2011).

Segundo Medeiros, (2012), o Geoprocessamento é um ramo da área do conhecimento sendo maior difundida como Geomática e engloba o total conjunto de técnicas conectadas à informação espacial, quer seja pela coleta, armazenamento, processamento e análise, bem como uso integrado desses dados geográficos. Estas técnicas ou tecnologias são comumente chamadas de Geotecnologias.

Em 1950, surge o Sistema de Informação Geográfico (SIG) onde começou a usar hardware e software para auxiliar na elaboração de mapeamentos. Na década de 1960 o Departamento de Agricultura do Canadá desenvolveu primeiro programa computacional para análises espaciais o Canada Geographic Information System (CGIS) (TÔSTO *et al* , 2014).

Com o crescimento da informática houve um melhor desempenho dos computadores que poderam desenvolver melhor o Geographic Information System (GIS), ou seja, o SIG demanda computadores com alta capacidade de processamento, e com a evolução tecnológica e melhoramentos dos processadores os softwares da área de SIG e Computer Aided Design (CAD), foram aprimorados assim revolucionando os projetos de engenharia cartográficas. Sem esquecer que os SIG foram criados com o intuito de fazer parte de um programa governamental para criar um inventário de recursos naturais (CAMARA & DAVIS,1995)

#### <span id="page-7-2"></span>**1.2 Bacia Hidrográfica**

A bacia hidrográfica é definida topograficamente, onde é drenada por um curso de água de modo que a superfície acima de um ponto arbitrário de um curso de água, e que contribui a aquele ponto (TUCCI, 2009).

Bacia hidrográfica é definida por divisores topográficos onde ocorre drenagem por cursos d'água ligados de uma maneira que a vazão total do efluente seja descarregada através de uma única saída (MORAES & FERANDES, 2007).

Segundo Christofoletti (1980), as bacias hidrográficas são compostas por um conjunto de canais de escoamento de água.

Segundo Lopes (2008), a bacia hidrográfica é utilizada como unidade territorial de análise, planejamento e gerenciamento mais eficaz para caracterizar os recursos hídricos, minimizar os impactos e recuperar os transtornos ambientais tais como poluição dos recursos hídricos ou diminuição da Área de Preservação Permanente (APP). De certa forma a bacia compõe num sistema bem delimitado geograficamente, onde interagem a dimensão sócio-político-econômica da sociedade e a dimensão ambiental, nas quais estão presentes os recursos naturais. Sobre este ponto de vista é possível acompanhar as transformações na paisagem introduzidas pelo homem e as respectivas respostas da natureza.

No Brasil, as bacias hidrográficas possuem importância na divisão para o gerenciamento dos recursos hídricos, devido ao balanço de entrada e saída de águas. Recentemente diversas regiões do Brasil, possuem a divisão das bacias hidrográficas bem definidas, com órgãos de gestão gerenciamento que mantem atuantes na fiscalização, além dos comitês de bacias. Um exemplo é o estado de São Paulo que possui a Politica Estadual dos Recursos Hídricos, uma forma de melhor gerir suas bacias hidrográficas (PEREIRA, 2013).

#### <span id="page-8-0"></span>**1.3 Classificação de uso e cobertura de solo**

A ação antropogênica no ambiente acarretando diversos problemas ambientais, tais como degradação dos corpos hídricos, *habitats* naturais, erosão, enchentes, assoreamento do solo e perdas de biodiversidade.

A utilização das técnicas de geoprocessamento pode auxiliar no planejamento e no controle ambiental para efetuar tomadas de decisões estratégicas. Tomadas estas que estabelecem um amplo número de informações que podem ser facilmente analisadas com o uso destas ferramentas, tais como: o uso do solo e a influência do relevo, do clima e da hidrografia nas características físicas e ocupacionais de uma dada região. Por ser uma geotecnologia de baixo custo, devido a redução de incursões a campo, essas técnicas vêm sendo empregadas na tomada de decisões sobre o planejamento ambiental com boa acurácia (Weiss et al, 2013).

Segundo Macedo et al., (2005), os levantamentos de uso de cobertura do solo são fundamentais para efetivação de inventários sobre flora de regiões desconhecidas e

podem ser adquiridos a partir da interpretação de imagens aéreas ou orbitais. Isto é possível pelo cruzamento de dados com informações sobre distribuição espacial dos organismos sobre o ambiente físico por meio do geoprocessamento, tornando-se de suma importância para avaliações rápidas de ambientes pouco conhecidos.

Outra função de muita importância do mapeamento de cobertura de uso de terra é a facilidade de detecção de áreas desmatadas irregularmente devido exploração madeireira e pecuária, disponibilizando uma localização precisa, facilitando a fiscalização para órgãos ambientais (LOPES, 2008).

Na classificação não-supervisionada de uso de solo, é descrita por Meneses et al., (2012) como método clustering denominado de ISODATA (Iterative Self-Organizing Data Analysis Technique) usa a distância espectral num processo feito em três etapas: (i) classifica iterativamente os pixels; (ii) com isso vai redefinindo os critérios para cada classe; (iii) para reclassificar a imagem até que os padrões de distância espectral nos dados apareçam. . Este cluster é Interativo, uma vez que realiza repetidamente uma classificação inteira (produzindo uma imagem temática de saída) e recalcula as estatísticas.

# <span id="page-9-0"></span>**2. MATERIAL E MÉTODOS**

#### <span id="page-9-1"></span>**2.1 Área de estudo**

O estudo foi desenvolvido na bacia do rio Puruzinho (Figura 1), localizada no município de Humaitá na região sul do Amazonas, interflúvio Purus-Madeira a cerca de 200 km de Porto Velho e 580 km de Manaus (linha reta) pela Rodovia BR-319. A região se configura por paisagens de campos naturais (campo baixo e alto), áreas agricultáveis e floresta à margem esquerda do rio Madeira, afluente da margem direita do Rio Amazonas. Limita-se com os municípios de Manicoré ao norte e Tapauá a leste, Canutama a oeste e Estado de Rondônia ao sul (BRAUN et al., 1959).

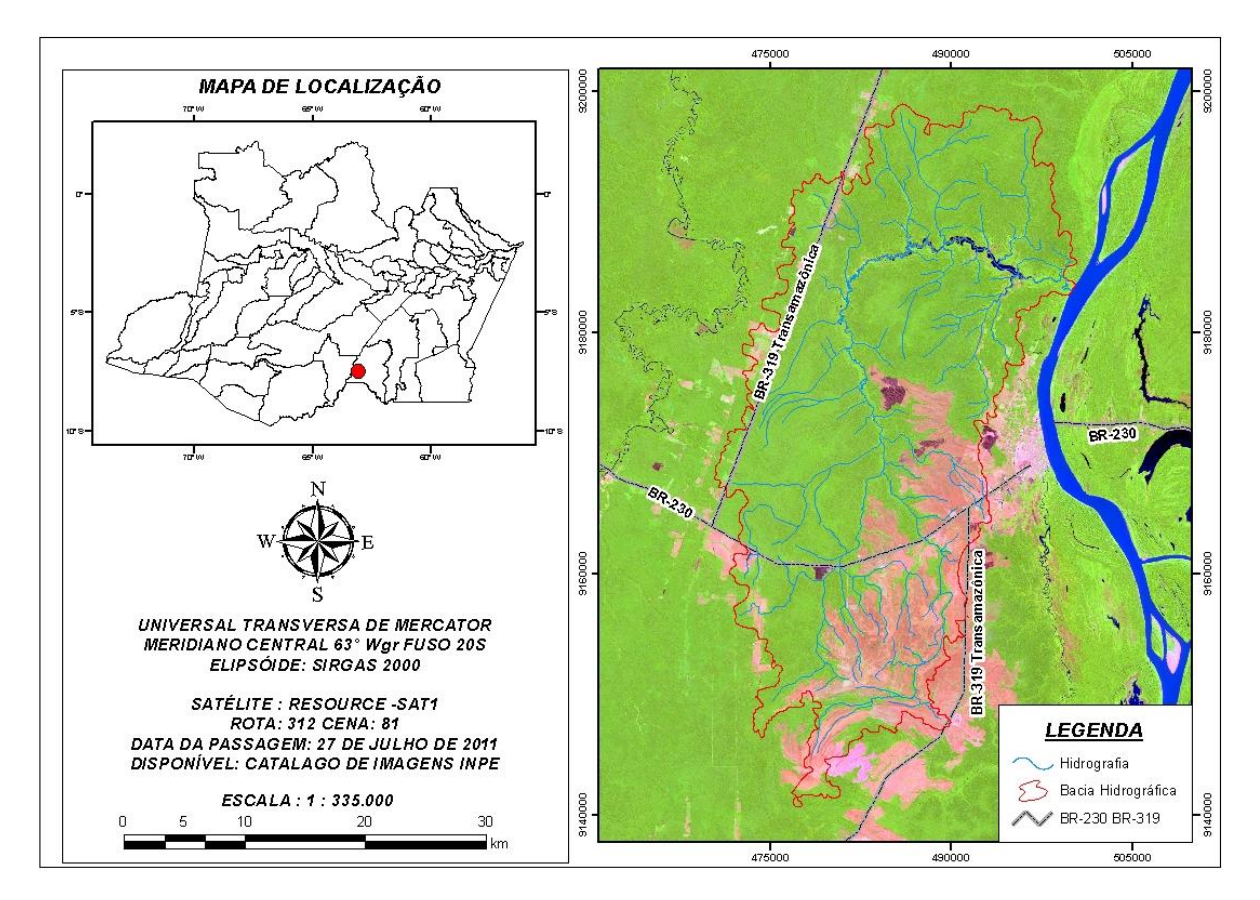

Figura 02: Carta-Imagem de Localização da área de estudo.

Segundo a classificação de Koppen o clima da região, é do tipo tropical chuvoso, com chuvas do tipo monção, possuindo uma precipitação anual que varia de 2250 a 2750 mm. O período chuvoso se inicia em outubro e alonga-se até junho podendo variar, e ainda apresenta um período seco de pequena duração. A temperatura média anual varia de 24°C a 26ºC, a umidade relativa do ar é bastante elevada, varia de 85 a 90% e a altitude que varia de 30 a 90 metros acima do nível do mar (CARVALHO, 1986).

Os procedimentos metodológicos adotados para realização do presente trabalho foram divididos nas seguintes etapas: i) aquisição das imagens de satélite e softwares; ii) levantamentos dos dados de campo para localização do rio principal e entroncamento de rodovias; iii) delimitação automática da bacia hidrográfica; iv) geração do mapa de uso e cobertura do solo.

#### **2.2 Aquisição das imagens de satélite Softwares**

<span id="page-11-0"></span>As imagens foram adquiridas do Catálogo de Imagens do site do INPE na seleção de cartas (tabela 1) provenientes do Satélite Resource-SAT1 com sensor LISS 3, o qual detém resolução espacial de 23,5 metros com canais espectrais com faixas imageadas de 141 km. Além disso, o mínimo de cobertura de nuvens na área de estudo condicionou o processo de escolha das imagens. Dessa forma, após essa triagem efetuou-se a composições coloridas das imagens na conformação 542 (RGB) para aperfeiçoar a visualização das classes de uso do solo.

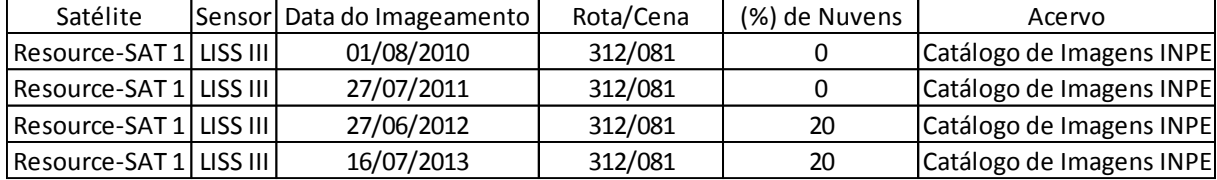

Tabela 01: Imagens de satélites utilizadas na análise de dinâmica espacial.

Para realizar a delimitação automática de bacia e a classificação de uso de solo adquiriram-se os seguintes softwares: Google Earth, Trackmaker 4.8 PRO, ArcGIS 10.1.

Google Earth: Utilizado para visualização de imagens de alta resolução disponíveis gratuitamente com o intuito de localizar áreas desconhecidas, além da facilidade de uso.

Trackmaker 4.8 PRO: Utilizado para descarregamento dos dados de GPS coletados em campo e posteriormente visualizados nas imagens do Google Earth e logo transformado em dados shape (shp) para serem visualizados no software ArcGIS.

ArcGIS 10.1 : Software SIG produzido pela empresa americana ERSI (Environmental Systems Research Instituite) onde forneceu ferramentas para delimitação automática de bacias e classificação de uso e cobertura de solo.

# <span id="page-11-1"></span>**2.3 Levantamentos dos dados de campo para localização do rio principal e entroncamento de rodovias**

Realizou-se saídas campo para coletar coordenadas para localização de áreas. Na primeira saída de campo localizou o rio Puruzinho onde para realizar a identificação na extração da rede hidrográfica da bacia. Na segunda saída coletou as coordenadas dos entroncamentos das rodovias Transamazônica BR-230 e BR-319

esses pontos foi utilizados para realização dos pontos de controlo do georreferenciamento da imagem.

#### **2.4 Delimitação automática da Bacia**

<span id="page-12-0"></span>Para executar essa fase do projeto usou-se a carta SB-20Y-D1.tif oriunda do sensor remoto óptico Shuttle Radar Topography Mission (SRTM). Tal imagem encontra-se disponível no site do Instituto Nacional de Pesquisas Espaciais – INPE (<http://www.dsr.inpe.br/topodata/documentos.php>). Feito isso, o processamento dos dados foi realizado com o software ArcGIS 10.1 e os passos realizados são descritos no fluxograma abaixo:

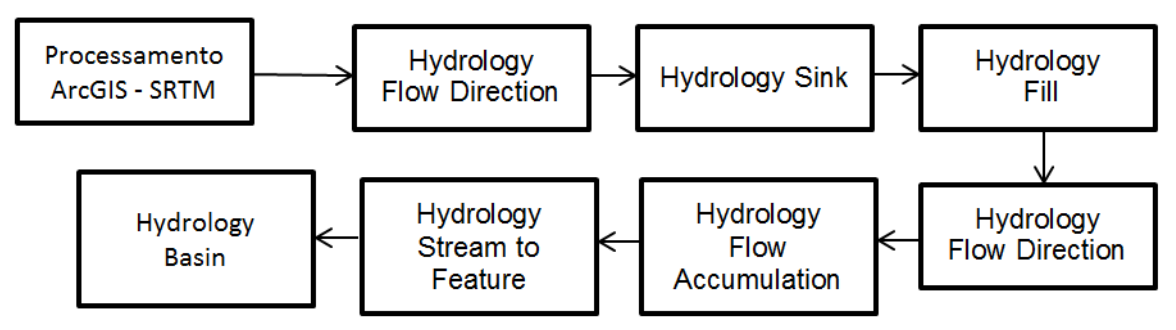

Figura 03- Fluxograma do processo de delimitação da bacia. adaptado de Sobrinho et al., 2010

O processamento dos dados SRTM foi subdividido de acordo com o fluxograma acima em sete etapas, sendo: 1- direção de fluxo (flow direction); 2 preenchimento de buracos (sink); 3- preenchimento (fill) 4- direção de fluxo (flow direction) 5- fluxo acumulado (flow accumulation) 6- transformação em shape (stream to feature) 6- bacias (basin).

#### **2.4.1 Direção de Fluxo (Flow Direction)**

A direção de fluxo define as relações hidrológicas entre pontos distintos incluso na bacia hidrográfica. A continuidade topológica para as direções de fluxo é, portanto, necessária para que uma drenagem funcional possa existir dentro de uma bacia. As vinculações hidrológicas de direção de fluxo entre dois pontos em uma superfície são diferentes das conexões baseadas em distância Euclidiana. Então a direção de fluxo de água na rede de drenagem é obtida pela função "flow direction" disponível na guia Hydrology do ArcToolBox no ArcMap, que gera uma grade regular definindo as direções de fluxo, tomando-se por base a linha máxima de declividade do terreno. A nova grade numérica gerada determina a direção de maior declividade de um "pixel" em relação a seus oito "pixels" vizinhos. Portanto, ocorre a descrição

numérica da direção que a água irá cursar após chegar a cada "pixel", que pode ser representada graficamente por meio da aplicação do código de direção (SOBRINHO et al, 2010).

#### **2.4.2 Preenchimento de depressões ("sink fill")**

<span id="page-13-0"></span>As falhas advindas dos dados do SRTM são denominadas de "sinks" que, caracterizam-se por áreas rodeadas por elevações com valores de cotas superiores, semelhantes a uma depressão. O preenchimento dessas pequenas depressões é o primeiro tratamento dado à matriz de altitudes. Essas depressões ou "sinks" são consideradas empecilhos ao escoamento durante a aplicação de modelos hidrológicos, sedimentológicos e de poluentes de origem difusa (SOBRINHO et al, 2010).

#### **2.4.3 Fluxo Acumulado (Flow Accumulation)**

<span id="page-13-1"></span>Este fluxo acumulado determina a rede hidrográfica, ou seja, o rio principal e seus afluentes, no entanto é possível obter uma nova grade contendo os respectivos valores de acúmulo de água dentro de cada pixel. A partir da direção de fluxo, o fluxo acumulado é obtido somando-se a área das células na direção do fluxo (SOUZA et al, 2013).

## **2.4.4 Transformação em shape (Stream to Feature)**

<span id="page-13-2"></span>Depois da extração da acumulação de fluxo sequência gera-se um novo arquivo raster, este é convertido para o formato shapefile (.shp) através da ferramenta stream to feature (RECH et al, 2011).

## **2.4.5 Bacia (Basin)**

<span id="page-13-3"></span>Nesta etapa as feições de drenagem e divisores de água, são convertidas em vetores, onde são alvos de análises clássicas do terreno em que se busca a delimitação de zonas homólogas para fins de mapeamento geológico, geomorfológico e pedológico. A delimitação das bacias é realizada processando os mapas de direção de fluxo e fluxo acumulado na função "basin". O valor da área de cada bacia hidrográfica gerada corresponde à quantidade de células que são processadas. Como cada célula do Modelo Numérico do Terreno (MNT) obtido do SRTM possui "pixels" de 90 m, a área de cada "pixel" é equivalente a 8.100 m<sup>2</sup>. Desse modo, realizou-se a definição do valor de células, sendo realizados testes até obter a que melhor correspondesse à área de estudo. Quanto menores os valores de célula definidos, maior o número de microbacias é criado (VALERIANO, 2008).

#### **2.4.6 Modelo Digital de Elevação (MDE)**

<span id="page-14-0"></span>Para criação do MDE gerou curvas de nível com equidistância de 20 m, posteriormente transformou as curvas de nível em formato TIN (Triangulated Irregular Network) desta forma gerou-se o MDE com resolução espacial de 10 x 10m (CECÍLIO et al, 2007).

## **2.5 Classificação Não-Supervisionada de Uso e Cobertura de Solo**

<span id="page-14-1"></span>Para caracterização de uso e cobertura de terra definiu-se as seguintes classes abaixo:

- 1. Floresta Alta caracterizada pela Floresta Ombrófila Densa, com áreas inexploradas.
- 2. Floresta Baixa caracterizada por dois tipos de vegetação, a primeira mais conhecida como mata ciliar, que ocorre ao longo dos rios, na segunda classificação pode ser florestas de exploração madeireira ou Floresta Ombrófila aberta ou de estágio de pós-regeneração natural.
- 3. Campo caracterizado de varias formas de ambiente: transformação de florestas em áreas desmatadas mais que foram abandonadas e apresentando um processo de regeneração natural com espécies pioneiras os três estágios de sucessão natural (inicial, intermediário e avançado), outro ambiente é de campos naturais os quais apresentam gramíneas lenhosas e pequenos arbustos, ou característica dessa classe é a presença de pastagem para práticas pecuárias onde apresentam o pasto limpo com predomínio so-mente da vegetação graminóide (*Brachiaria sp. e siperaceas)* e pasto sujo o qual apresenta além das gramíneas a presença do babaçu (*Attalea speciosa Mart. Ex Spreng*).
- 4. Desmatada: caracterizada pelas áreas de campo e floresta que foram retiradas toda sua cobertura vegetal e também para efetuar práticas agrícolas em determinado período sazonal, ou seja, solo exposto.
- 5. Queimada: abrange regiões que passaram por processo de queima recente, caracterizada principalmente por áreas de campos naturais e pastagens, mas também abrange áreas de floresta derrubada formando terras para agricultura familiar, sendo a queima utilizada como processo de limpeza do terreno.
- 6. Água: correspondem a rios, igarapés e pequenas áreas alagadas. Estas classes estão bem definidas nas figuras 03 e 04 como pode-se analisar a seguir

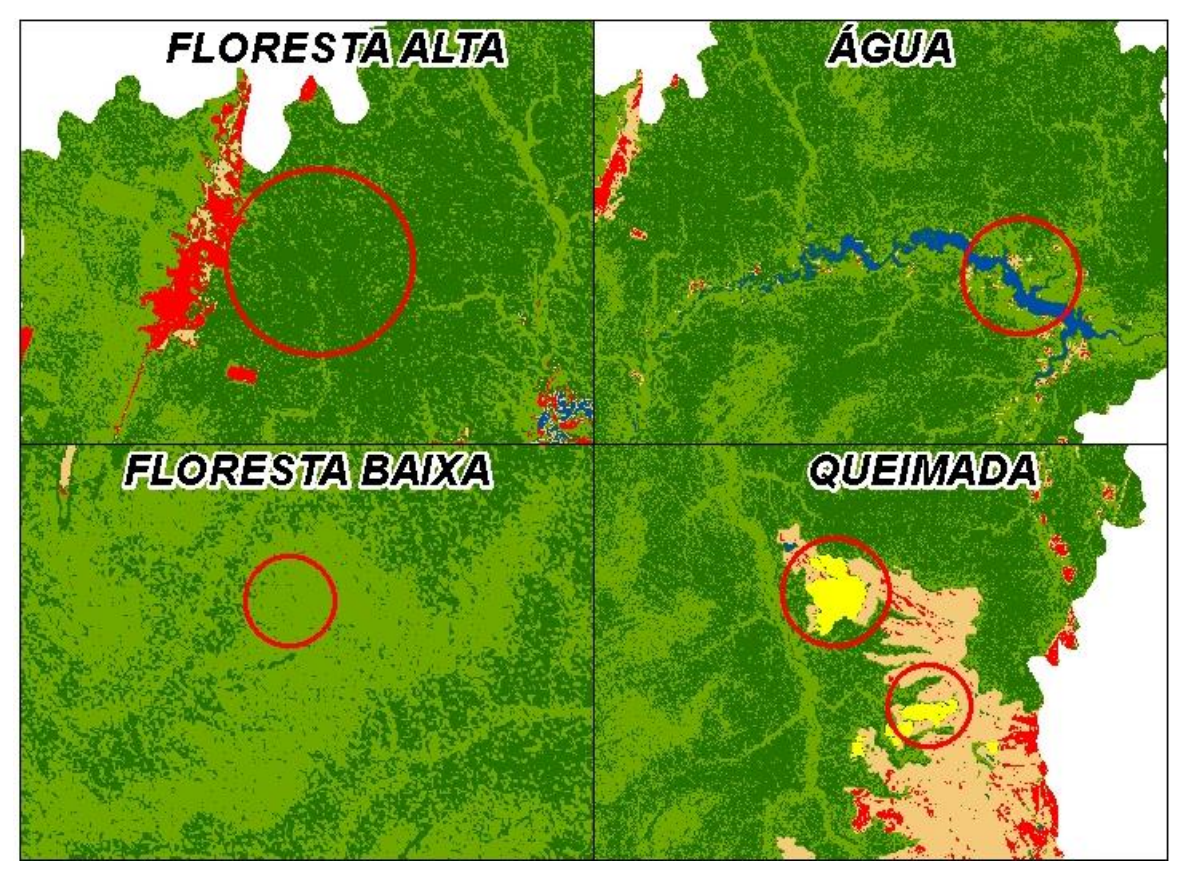

Figura 04. Mapa identificação das classes Floresta Alta Floresta Baixa, Água e Queimada.

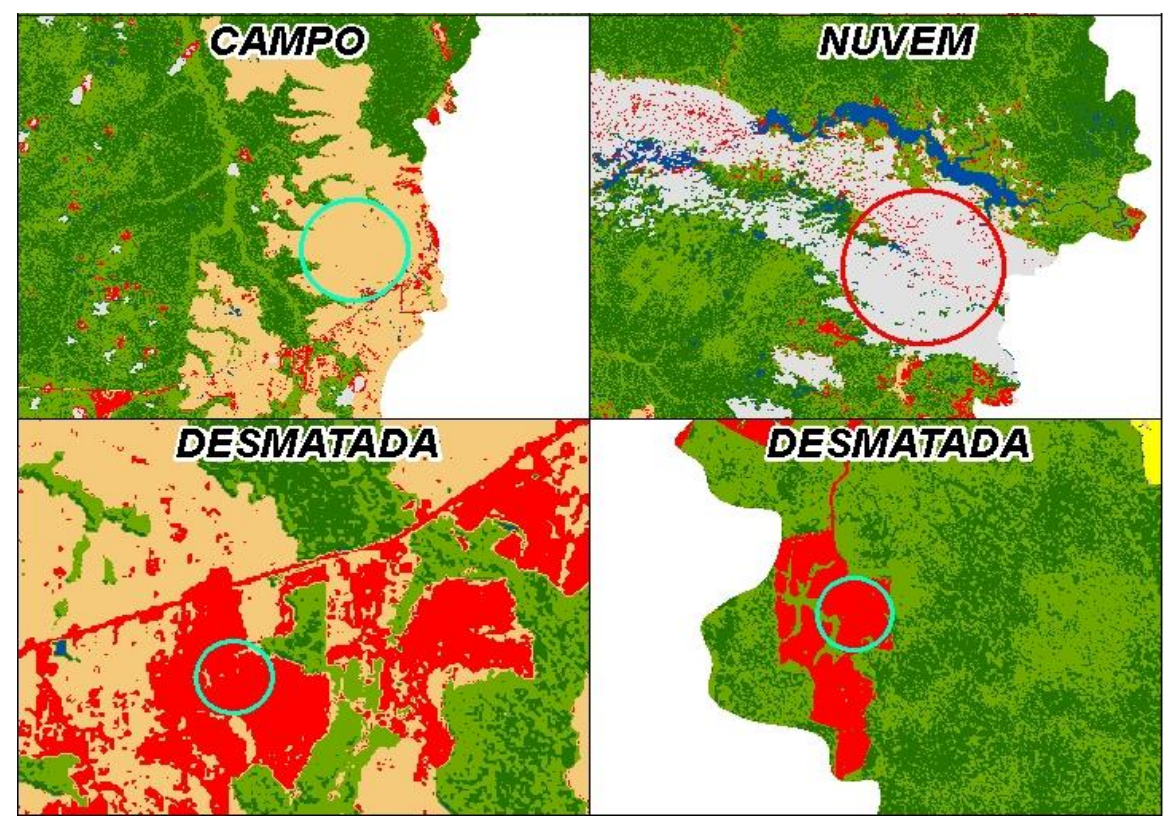

Figura 05. Mapa identificação das classes Campo, Desmatada e Nuvem.

A classificação de uso e cobertura do solo foi subdividida em duas fases de processamento sendo a primeira realização de ajustes das imagens descrita a seguir:

1- composição das imagens para realizar o realce colorido (RGB); 2 georreferenciamento das imagens a partir de pontos de controle coletados em campo nos entroncamentos das rodovias BR-230 e BR-319; 3- extração da mascara da imagem através da ferramenta Extract By Mask encontrado no ArcToolBox, onde utilizou o perímetro da bacia para efetuar o recorte das imagens RGB.

Para realização da Classificação Não-Supervisionada foi utilizada as seguintes ferramentas na seguinte ordem:

1- Image Classification/Iso Cluster Unsupervised Classification; 2- Spatial Analyst Tools/Reclass/Reclassify; 3- Percent Area (PARECE & CAMPBELL, 2013).

## <span id="page-16-0"></span>**3. RESULTADOS E DISCUSSÕES**

## <span id="page-16-1"></span>**3.1 Bacia Hidrográfica do Puruzinho**

De acordo com a metodologia aplicada, pode-se delimitar corretamente o perímetro da Bacia Hidrográfica do Rio Puruzinho, como mostra o mapa a seguir (Figura 03).

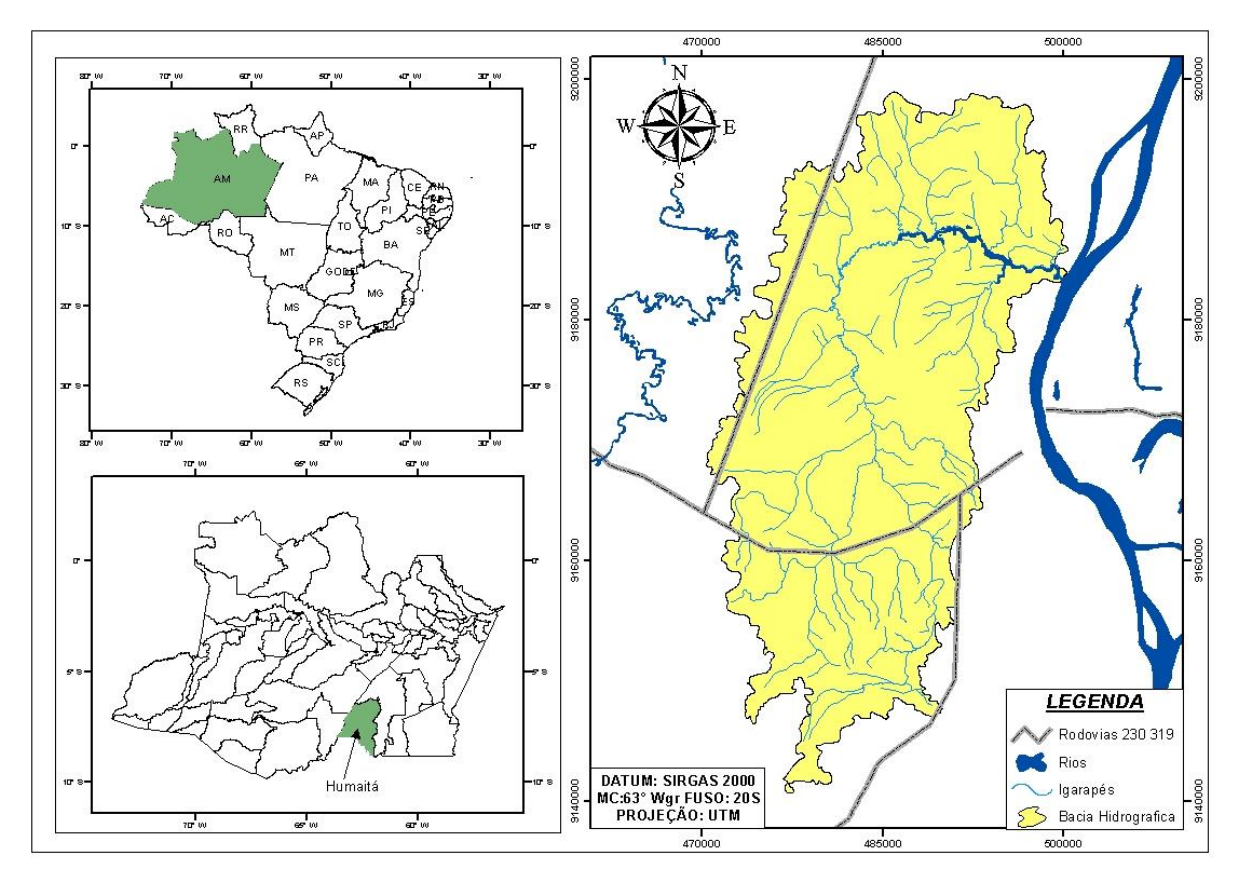

Figura 06. Mapa Temático da delimitação da Bacia Hidrográfica do Rio Puruzinho.

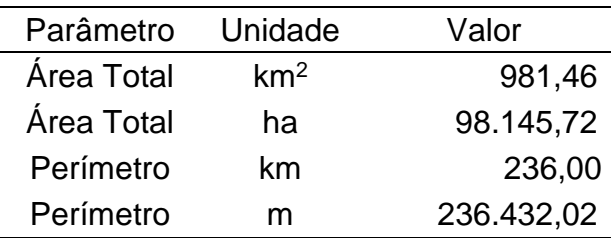

A Tabela 02 apresenta os valores dos cálculos dos valores de área e perímetro.

Tabela 02. Cálculo de área da bacia hidrográfica do Rio Puruzinho.

Segundo Léllis, (2006) bacias de médio porte, possuem área total entre 3 km<sup>2</sup> a 1000 km<sup>2</sup> desse modo podemos classificar a bacia hidrográfica do rio Puruzinho como uma de médio porte devido possuir uma área de 981,46km<sup>2</sup>.

Através da imagem SRTM pode-se também gera o Modelo Digital de Elevação (MDE), onde se obteve os seguintes intervalos de cotas altimétricas: 30 a 36m, 36 a 43m, 43 a 50m, 50 a 56m, 56 a 63m, 63 a 70m, 70 a 76m, 76 a 83m, 83 a 90m. Observou-se que nos valores de 50 a 56m de altimetria encontra nas regiões de rede hidrográfica da bacia, quanto nas áreas de campo natural um fator que explica situações de pequenos alagamentos nos períodos de maior intensidade pluviométrica conforme a Figura 04.

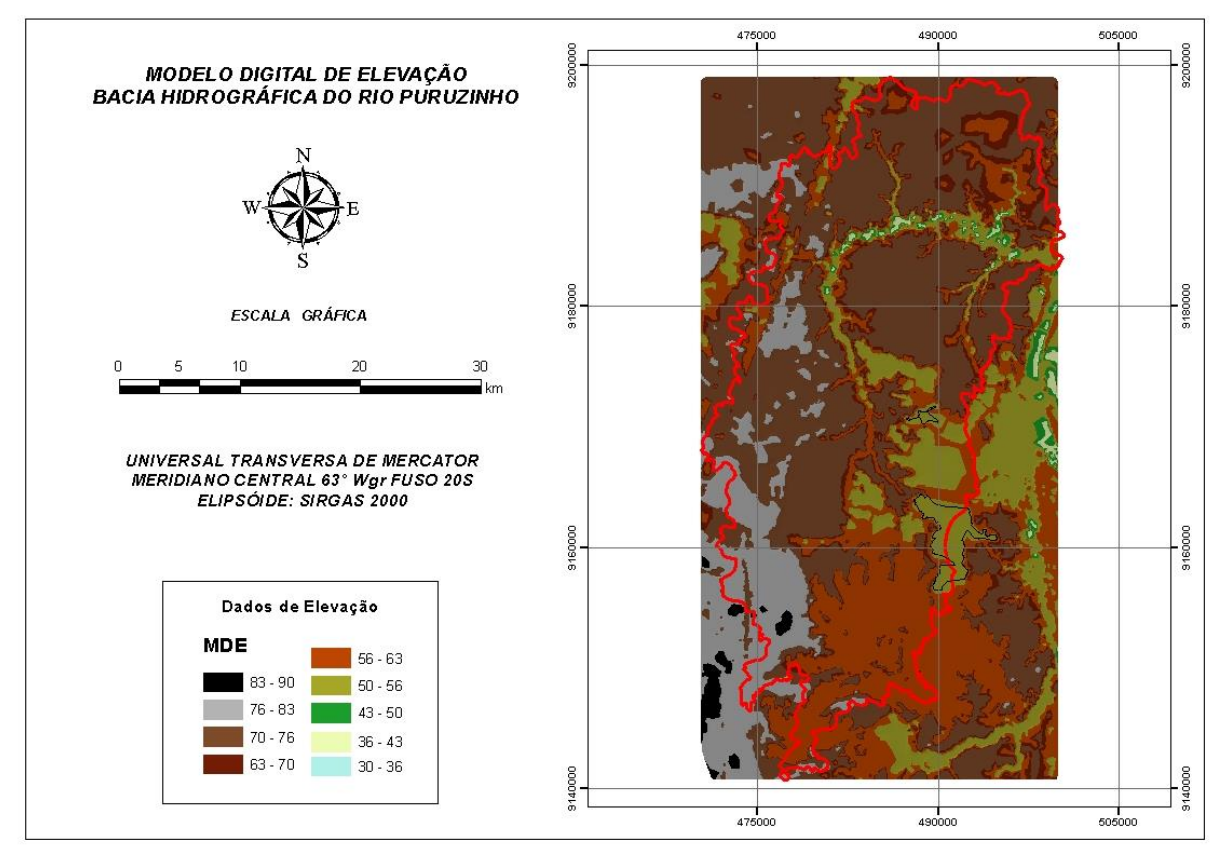

Figura 07. Modelo Digital de Elevação de áreas susceptíveis a alagamentos.

Segundo Valeriano & Junior, (2003), os dados do SRTM são limitados para alguns detalhamentos territoriais devido a resolução de 90m, a resolução vertical dos dados corresponde a uma vantagem inversa, pois os dados SRTM permitem o registro de variações (1m) que ocorrem dentro de um mesmo intervalo de equidistância vertical. Estas características topográficas se torna muito utilizada em estudos ambientais por exercer grande influência sobre o fluxo da água, ou seja, onde há escoamento e acumulo maior quantidade de água. Os diferentes graus de inclinação dos terrenos em relação a um eixo horizontal condicionam e determinam as formas de relevo, o potencial de erosão, as potencialidades de uso agrícola, susceptibilidade para alagamentos entre outros fatores, assim como na utilização de manejos e práticas conservacionistas para determinada região (FLAUSINO et al., 2010).

#### <span id="page-18-0"></span>**3.2 Classificação de Uso e Cobertura de Solo**

A classificação das imagens de satélite Resource-SAT foi um fator de suma importância para avaliação da cobertura e uso de terra nos anos 2010, 2011, 2012 e 2013.

A partir da analise visual das imagens 2010 e 2011 (Figuras 05) pode observar o aumento da classe Água na porção alagado que é formada pelo rio principal, podese observar também a redução dos polígonos das classes Desmatada e Queimada, uma característica muito importante para a melhoria da qualidade ambiental desse ambiente (Marchesan, *et al*., 2013).

No presente estudo determinou a escolha de imagens com menor porcentagem de nuvens, onde se apresentaram se nulas na presença de nuvens um fator vantajoso na classificação de cobertura de solo. Levando em conta outro importante fator, o período de seca, o qual inicia nos meses de julho e agosto na região Humaitá, através desse fator é possível localizar polígonos de queimadas notados na Figura 07 e Tabela 03.

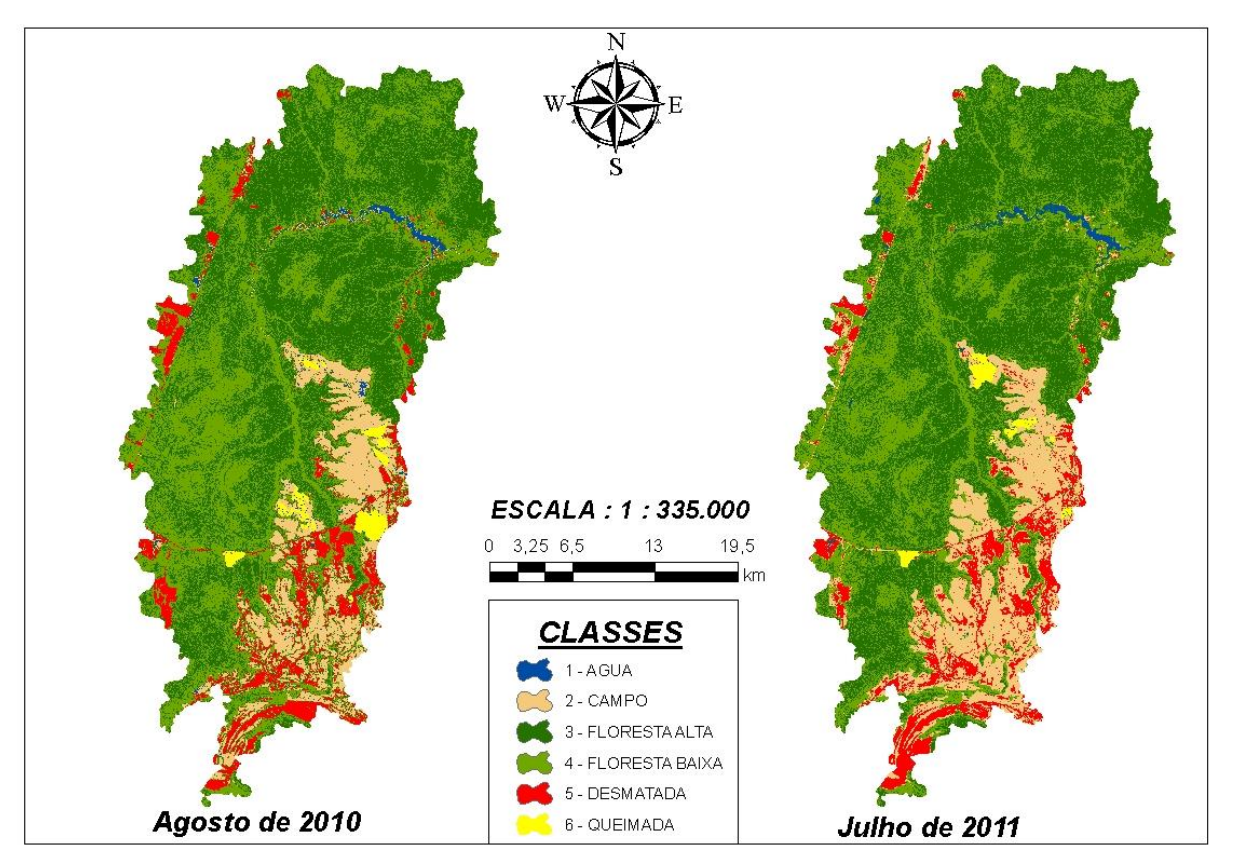

Figura 08. Carta-Imagem de uso e cobertura de solo nos anos de 2010 e 2011. FONTE: Própria autoria.

Comparando os valores da Tabela 03, a quantidade de floresta total não mudou, a quantidade se manteve com aproximado 75,5% de cobertura, mas ocorreu aumento da Classe Floresta Alta para Floresta Baixa, isso pode ser determinado por erros externos do satélite, ou seja, são erros que independem do funcionamento.

Tabela 03. Área total e porcentagem da classificação não supervisionada dos anos 2010 (a) e 2011 (b).

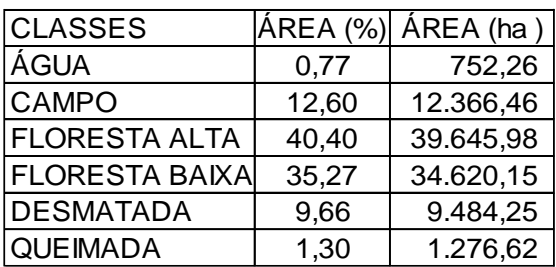

(a) Agosto de 2010 (b) Julho de 2011

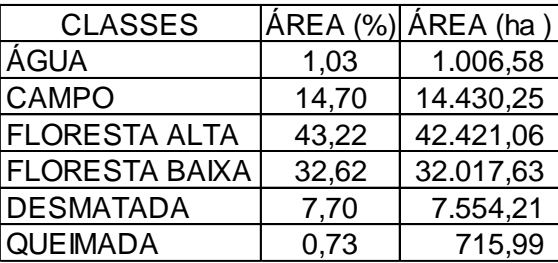

Esta variação das classes citadas segundo Meneses & Almeida, (2012) está ligada ao erro de distorção radiométrica, ou seja, uma interferência atmosférica, onde o comprimento de onda é afetado devido à atmosfera atuar com um CLASSES ÁREA (%) ÁREA (ha )<br>
AGUA 0,77 752,26 AGUA 1,03 1.006,58<br>
CAMPO 12.60 12.366,46 CAMPO 14,70 14.430,25<br>
FLORESTA ALTA 40,40 39.645,98 FLORESTA ALTA 43,22 42.421,06<br>
FLORESTA BAIXA 35,27 34.620,15 FLORESTA BAIXA 32,

tornado a imagem mais opaca e alguns casos impossibilitando a aquisição de imagens, outra maneira que esse erro atua é na adição de uma radiância extra ao sinal que é detectado pelo sensor. Mas que também não compromete o resultado final, isto se nota devido a aproximação nos resultados entre os anos 2010 e 2011.

Já para o declínio do desmatamento pode ser explicado devido a classe Desmatada só classifica o solo exposto sem nenhuma cobertura vegetal, assim essa classe ao passar do tempo ganha cobertura vegetal por duas maneiras: práticas agrícolas ou regeneração natural da área, são esses os fatores que justificam a essa transformação de classes.

Os polígonos de queimadas podem ser comparados através dos dados fornecidos pelo SIG Queimadas (INPE, 2014), onde detectam pontos georreferenciados dos focos de queimadas de um determinado período, conforme a imagem a seguir comprovando a eficácia da classificação (Figuras 06, 07). Esses dados foram adquiridos no site SIG QUEIMADAS no formato shape para que em seguida pudesse ser efetuado o cruzamento dos dados Raster com os dados Vetor e assim pode-se gerar os mapas de focos de queimadas na região da Bacia Hidrográfica do Rio Puruzinho.

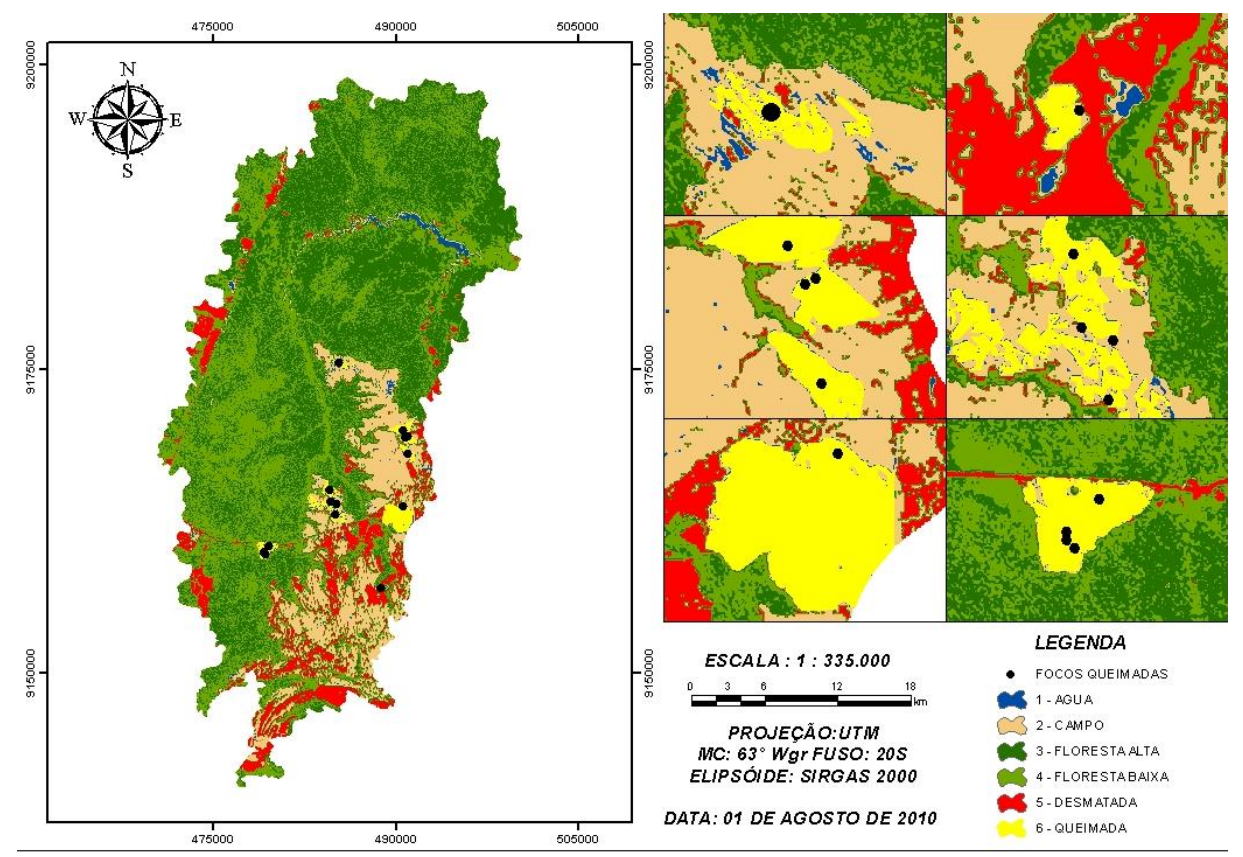

Figura 09. Localização dos focos de queimadas do ano 2010. FONTE: SIG Queimadas INPE, 2014.

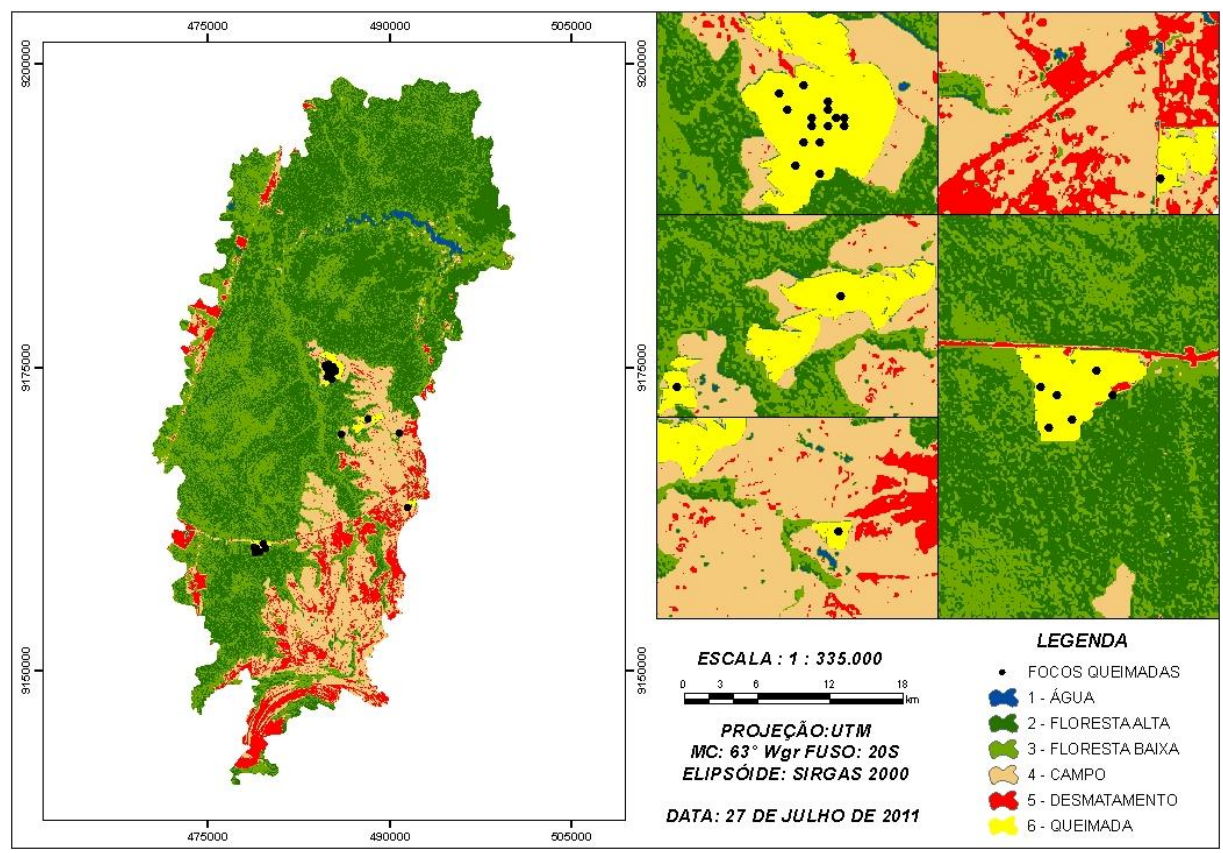

Figura 10. Localização dos focos de queimadas do ano 2011. FONTE: SIG Queimadas INPE, 2014.

Comparando os anos seguintes 2012 e 2013 (Figura 10) constatou o surgimento da classe Nuvem e a inexistência da classe Queimada. Isso ocorreu devido o dia de passagem do satélite coincidir em um dia de maior intensidade da umidade assim, obteve-se a captura de nuvens na região da bacia. Podendo também estar relacionado à evapotranspiração provenientes da floresta, rios e lagos gerando nuvens na região (CPTEC/INPE, 2014).

O surgimento de nuvens do perímetro da bacia pode ter mascarado a atividade antrópica na bacia, pois foram os dois últimos anos da classificação além de ocorrer sequencialmente.

Também pode atribuir, outro fator importante, o erro temporal, ou seja, foram analisadas imagens de meses diferentes e podendo ter essa variação no valor total de cada classe. Para escolha das imagens preferiu-se o menor índice de nuvens onde no mês de junho de 2012 obteve-se 10% de cobertura de nuvens já no mês de julho de 2013 obteve-se 20% de cobertura de nuvens como podemos ver na Figura 10.

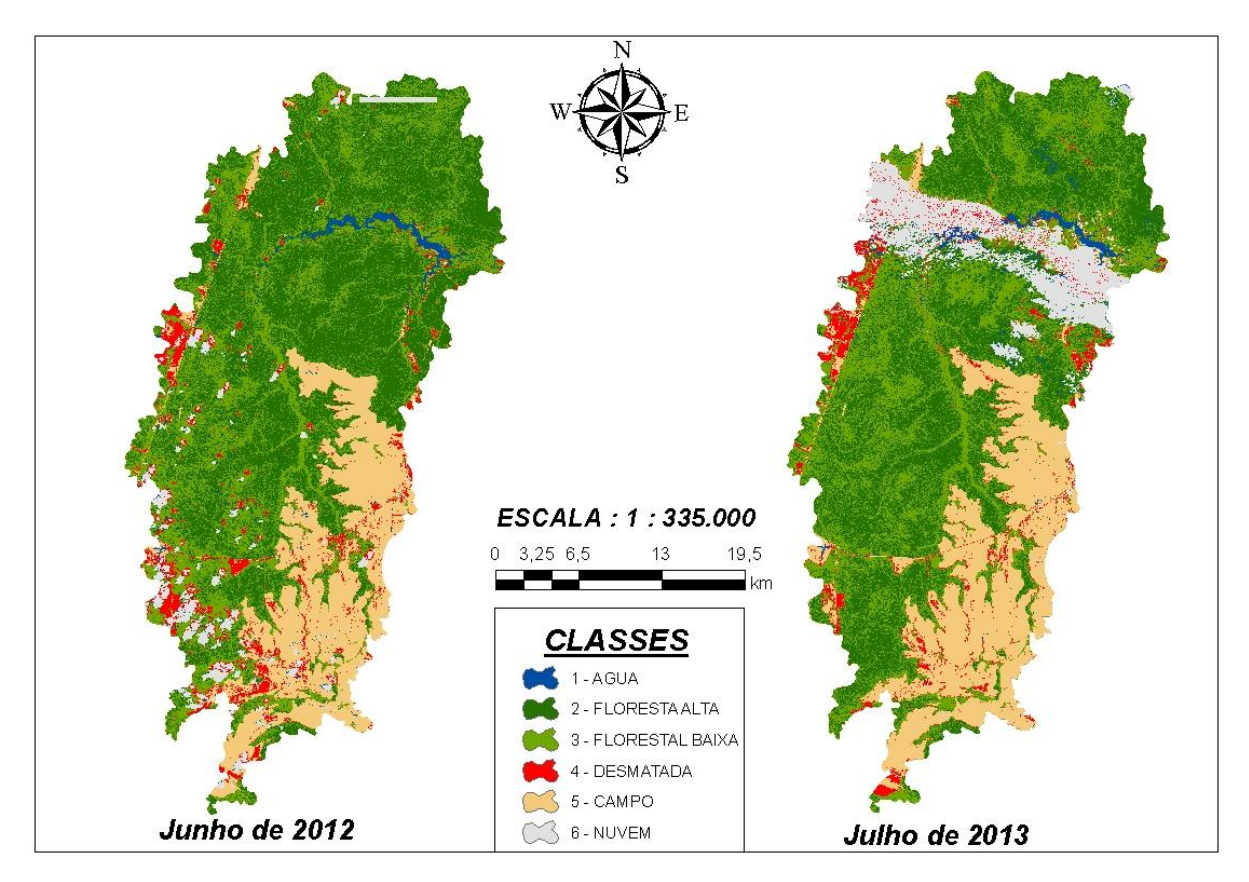

Figura 11. Carta-Imagem de uso e cobertura de solo nos anos de 2012 e 2013.

Tabela 04. Área total e porcentagem da classificação não supervisionada dos anos 2012 (a) e 2013 (b).

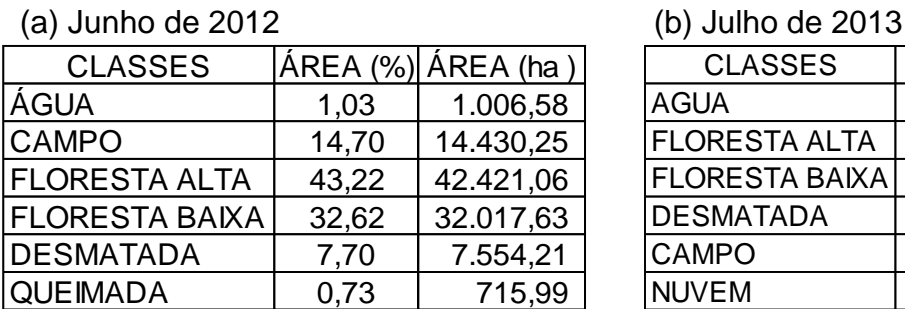

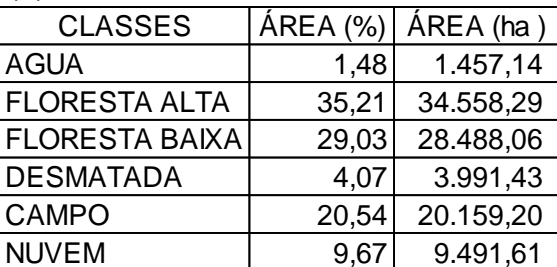

Verificou-se através do SIG Queimadas que nos anos de 2012 e 2013 pode-se observar a ausência de focos de queimadas na região da bacia considerando então que a classificação foi eficaz em alguns termos para determinar o uso de solo da região.

Analisando a Tabela 04, podemos observar que o índice de floresta reduziu 71,31 % para 64,23 %, devido aos 7 % desse valor de redução se transferir para classe Nuvem.

Segundo o trabalho de Sanches et al. (2011), método de correção atmosférica é para corrigir os efeitos causados por partículas de aerossóis (como bruma, fumaça, nuvens, etc.), presentes nas imagens digitais de satélite se torna muito eficiente para reduzir a discrepância de valores das classes. O processo de classificação não utilizou nenhum método de correção, verificou-se a variação da classe Floresta reduziu devido esse valor ter se transformado em nuvem, se ocorresse o tratamento não ocorreria variação desse valor.

Na tabela a seguir (Tabela 05) a classificação não-supervisionada delimitou 6 classes para cada ano, com o intuito de realizar a analise espaço-temporal dos anos de 2010,2011,2012, 2013:

Floresta Alta, Floresta Baixa, Água, Campo, Desmatada, Queimada e Nuvem.

Perante o resultado da carta-imagens pode-se calcular as áreas das classes (Tabela 05).

Tabela 05. Áreas das Classes de Uso e Ocupação do Solo - Série Multitemporal da Bacia Hidrográfica do Rio Puruzinho.

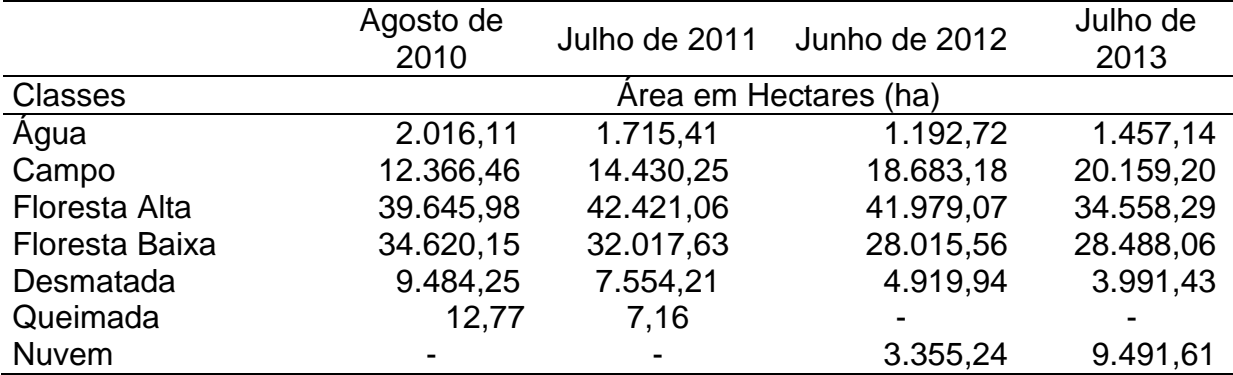

Realizando analise de todas as classes exceto a de Nuvem e Queimada determinou-se que as classes Água e Campo continuaram aumentando seus valores, mesmo nos anos de maior incidência de nuvens, deste modo pode verificar que a classe Desmatada reduziu seus valores, podendo estar atribuído pela maior fiscalização dos órgãos ambiental e pela transformação dessa classe para Campo, o qual é determinado pela transformação de um solo exposto para solo com cobertura vegetal, determinando assim a redução dessa classe. A cobertura vegetal no qual é citada é formada por vegetação de gramíneas de formação natural do local, pastagens para pastoreio do gado, atividades agrícolas, além da regeneração natural do local.

Em se tratando de solos da região sul do Amazonas sabe-se do baixo teor minerais existentes (SANTOS, 2002) e uma grande variação de áreas inundadas entre os anos analisados (Tabela 05). A retirada de matéria orgânica que recobre o solo deixa-o com um teor baixo de fertilidade (EMBRAPA, 2002), determinando que às terras com floresta sejam mais valorizadas devido a matéria orgânica existente. Atualmente a forma mais valorizada de manter a floresta em pé é através da extração de produtos madeireiros, ou seja, madeira de lei utilizada para fabricação de moveis de alto valor em outras regiões do país e no exterior (FIEDLER *et al.*, 2008).

Analisando as imagens classificadas para os anos de 2012 e 2013, temos um fator agravante na classificação, o grande índice de nuvens. Deste modo pode verificar que houve confusão espectral devido a intensidade das nuvens sobre o perímetro da bacia onde os valores de floresta se reduziram cerca de 5%, o valores de desmatamento reduziu 1%, e a classe de agua aumenta 0,5% no período de julho o qual e mais seco.

## <span id="page-25-0"></span>**4. CONSIDERAÇÕES FINAIS**

O processo de delimitação automático de bacias através da ferramenta hydrology disponível no ArcMap demostrou-se eficiente pois de acordo com as referências usadas é um dos melhores métodos de extração de drenagem automática.

A classificação não-supervisionada das imagens orbitais (RESOURCE-SAT 1), utilizando o método clustering denominado de ISODATA mostrou –se eficiente para obtenção do mapa de uso e cobertura do solo da Bacia Hidrográfica do Rio Puruzinho, pois comparou as focos de identificação de queimadas demonstrando a sua eficácia na classificação.

Com o mapa de uso e cobertura do solo foi possível caracterizar quantitativamente, em termos de área e número de fragmentos, a vegetação florestal, campo além de áreas antropizadas na bacia, mesmo que as imagens não tenham passado por um processo de correção de ruídos, correção atmosférica e correção geométrica, um demonstrativo da eficácia da classificação foi a comparação dos dados da classificação da classe Queimada com os focos de queimadas obtidos no site SIG Queimadas, levando a uma similaridade no resultados dos anos e uma tendência lógica nos dados.

Através da analise dos dados da classe Água pode observar o seu aumento ao passar dos anos, podendo ser justificado a variação do ciclo hidrológico de vazão do Rio Madeira nos meses de menor regime hídrico e também às atividades das usinas hidrelétricas, o qual realiza a abertura de suas comportas no período de seca para produção de energia.

# <span id="page-26-0"></span>**5. REFERÊNCIAS**

BRAUN, E.H. G.; RAMOS, J. R. A. Estudo agroecológico dos campos Puciarí-Humaitá (Estado do Amazonas e Território Federal de Rondônia) Revista Brasileira de Geografia, v. 21, p. 443-497, 1959.

CÂMARA, Gilverto; DAVIS, Clodoveu. Fundamentos do Geoprocessamento. Disponivel em: < [www.dpi.inpe.br/gilberto/livro/introd/cap1-introducao.pdf>](http://www.dpi.inpe.br/gilberto/livro/introd/cap1-introducao.pdf) Acesso em 23/05/2014.

CARVALHO, A. M**.** Caracterização física, química e mineralógica dos solos do município de Humaitá-AM. 166 f. Tese Livre Docência Universidade do Estado de São Paulo, Botucatu, 1986.

CECÍLIO, Roberto Avelino; COUTINHO, Luciano Melo; XAVIER, Alexandre Cândido; MOREIRA, ZANETTI, Sidney Sara; GARGIA, Giovanni de Oliveira. Delimitação de bacia hidrográfica em região montanhosa a parti de diferentes modelos digitais de elevação. Revista Ciências Agrárias, Londrina, v.34, n.5, p. 2007 – 2024.2013.

CHRISTOFOLETTI, Antônio. O canal fluvial. Geomorfologia Fluvial. 1. ed. v. 1. São Paulo: Edgard Blücher, 1974.Geomorfologia. 2. ed. São Paulo: Edgard Blücher, 1980.

GÓES, Kátia. AutoCAD MAP 3D: aplicado a sistema de informações geográficas. Rio de Janeiro: Brasport, 2009.

ENVIRONMENTAL SYSTEMS RESEARCH INSTITUTE (ESRI). ArcGIS, versão 10.1: Html help control. Califórnia: Redlands, 2013.

EMBRAPA – EMPRESA BRASILEIRA DE PESQUISA AGROPECUÁRIA. Uso Agrícola dos Solos Brasileiros. Rio de Janeiro: Embrapa Solos, 2012. 174 p.

MARCHESAN, Juliana; GOERGEN, Laura Camila de Godoy; NUNES, Matheus Mesquita da Costa; BRITESN Daiana Iris; SILVA, Caroline Kist, PEREREIRA, Rudiney Soares. Análise multitemporal do uso e cobertura da terra no município. Revista do Centro do Ciências Naturais e Exatas - UFSM, Santa Maria Revista Eletronica em Gestão, Educação e Tecnologia Ambiental – REGET e-ISSN 2236 1170 - v. 13 n. 13 Ago. 2013, p. 2785- 2794.

FLAUSINO, Fabrício Silvério; SILVA, MIRNA Karla Amorim, NISHIYAMA, Luiz; ROSA, Roberto. Geotecnologias aplicadas à gestão dos recursos naturais da bacia hidrográfica do rio Paranaíba no cerrado mineiro. Revista Sociedade & Natureza. 22 (1): 75-91, abr. 2010.

FIEDLER, Nilton César; SOARES, Thelma Shirlen; SILVA, Gilson Fernandes. Produtos Florestais Não Madeireiros: Importância e Manejo Sustentável da Floresta. Revista Ciências Exatas e Naturais, Vol.10 nº 2, Jul/Dez 2008.

GURGEL, André C. Meu primeiro GPS: livro-guia para iniciantes e entusiastas. São Paulo: Via Natura, 2006.

LIMA, Maria do Socorro B. de; MAY, Peter H. A expansão da fronteira agrícola no sul do Amazonas e sua relação com o incremento do desmatamento nas áreas de cerrados e campos naturais. 2005.

IBGE. Instituto Brasileiro de Geografia e Estatística. Diagnostico Ambiental da Amazônia Legal. CD-ROM, 1997.

IBGE, Instituto Brasileiro de Geografia e Estatística. Manual Técnico da Vegetação Brasileira. Rio de Janeiro, 2012.

INPE - Instituto Nacional de Pesquisas Espaciais. Monitoramento da cobertura florestal da Amazônia por satélites sistemas PRODES, DETER, DEGRAD e SIG QUEIMADAS 2007–2008 (Monitoramento por satélite da floresta amazônica do Brasil). Instituto Nacional de Pesquisas Espaciais, 2008. Acesso em: 26/07/2014

INPE- Instituto Nacional de Pesquisas Espaciais. Projeto Prodes Monitoramento da Floresta Amazonica Brasileira por satélite Prodes, 2011. URL <http://www.obt.inpe.br/prodes/>. Acesso em: 26/07/2014.

INPE - Instituto Nacional de Pesquisas Espaciais. Catálago de Imagens. Disponível em: <http://www.dgi.inpe.br/CDSR/>. Acesso em 21 de janeiro de 2014.

INPE - Instituto Nacional de Pesquisas Espaciais, 2012. Portal do Monitoramento de Queimadas e Incêndios. Disponível em <http://www.inpe.br/queimadas> . Acesso em: 26/07/2014.

INPE - Instituto Nacional de Pesquisas Espaciais. Monitoramento de Queimadas e Incêndios por satellite em tempo quase-real. Disponível em: [<http://www.dpi.inpe.br/proarco/bdqueimadas/>](http://www.dpi.inpe.br/proarco/bdqueimadas/). Acesso em 21 de janeiro de 2014.

INPE - Instituto Nacional de Pesquisas Espaciais. Dados TerraClass 2010. Disponivel em: <http://www.inpe.br/cra/projetos\_pesquisas/terraclass2010. php> Acesso em 23/05/2014.

LÉLLIS, Felipe Serrano. Análise Ambiental de uma Bacia Hidrográfica como Subsídio ao Planejamento Costeiro: Bacia da Lagoa Jucuném, Serra (ES). Vitória, Espírito Santo. P.91. 2006.

LOPES, Luís Henrique Moreira. Uso e cobertura do solo no município de tailândia-pa utilizando o tm/landsat e técnica de classificação não-supervisionada. ENGEVISTA, v. 10, n. 2, p. 126-132 dezembro 2008.

LOUZADA, Franciane Lousada Rubin de Oliveira; SANTOS, Alexandre Rosas dos. Delimitação de Corredores Ecológicos no ArcGIS9.3. Alegre: CAUFESS, 2010.

MACEDO, A.B.M.; GONÇALVES,F.M.; LIMA B.P.; CALVANTE JUNIOR, J.A.H.; LUNA, N.R.S. Cobertura do solo na microbacia de pentecoste-ce utilizando o tm/landsat e técnica de classificação não supervisionada. In: WORKSHOP INTERNACIONAL DE INOVAÇÕES TÉCNOLOGICAS NA IRRIGAÇÃO, 1, 2005. P.1- 4.

MEDEIROS, Anderson Maciel Lima de. Artigos sobre conceitos em Geoprocessamento. 1 ed. João Pessoa – Paraíba, 2012. 34 p.

MENESES, Paulo Roberto. ALMEIDA, Tati de. Introdução ao Processamento de Imagens Sensoriamento Remoto. Universidade Federal de Brasília. Brasília –DF, 2012. P. 276.

MORAES, Andréia Castro; FERNANDES, Tiago Cardoso. Uso de informações gegráficas na avaliação da influência antrópica na qualidade da água da bacia do rio Formate, ES. Geomática & análise ambiental.1 ed. Vitória, ES: EDUFES, 2007. p.108-131.

PARECE, Tammy E.; CAMPBELL, James B.; Remote Sensing Analysis in na ArcMap Environment: 18. Classification of a Landsat Image (Unsupervised). VirginiaView and the AmericaView Consortium. October, 2013.

PEREIRA, João Paulo Freitas Alves. Caracterização morfométrica da bacia do Reservatório do Lobo (Broa) Itirapina-SP/Brotas-SP e análise temporal dos usos da terra em sua área. 68 f. Monografia (Graduação em Engenharia Ambiental). Universidade de São Paulo. São Carlos, São Paulo: 2013.

RECH, Marcelo Alberto; MONGUIHOTT, Michele; MIOLA, Alessandro Carvalho; SEBEM, Elódio. Determinação de Modelo Hidrográfico de Escoamento para a Microbacia do Arroio Inhamandá a partir de parâmetros morfométricos das imagens dos sensores Aster e SRTM. Anais XV Simpósio Brasileiro de Sensoriamento Remoto - SBSR, Curitiba, PR, Brasil, 30 de abril a 05 de maio de 2011, INPE p.1341.

ROCHA, Rafael Meirelles Coelho. Geoprocessamento aplicado à certificação ambiental: Estudo de caso em Palma Sola (SC). Revista Geografia (Londrina), Londrina, v.20 n.3, p. 143-154, set/dez 2011.

SANTOS, Alexandre Rosas dos; LOUZADA, Franciane Lousada Rubini de Oliveira; EUGENIO, Fernando Coelho. ARCGIS 9.3 total: aplicações para dados espaciais. Alegre ES: CAUFES, 2010.

SANTOS, Breno Augusto dos. Recursos minerais da Amazônia. Estudos Avançados. Amazonia - Heaven of a New World (Rio de Janeiro: Editora Campus, 2002). P. 2002.

SANCHES, Ieda Del' Arco; ANDRADE, Ricardo Guimarães; QUARTAROLI, Carlos Fernando, RODRIGUES, Cristina Aparecida Gonçalves. Análise comparativa de três métodos de correção atmosférica de imagens Landsat 5 – TM para obtenção de reflectância de superfície e NDVI. Anais XV Simpósio Brasileiro de Sensoriamento Remoto - SBSR, Curitiba, PR, Brasil, 30 de abril a 05 de maio de 2011, INPE p.7564.

SOBRINHO, Teodorico Alves; OLIVEIRA, Paulo T.S.; RODRIGUES, Dulce B.B.; AYRES, FABIO M. Delimitação automática de bacias hidrográficas utilizando dados SRTM. Revista Engenharia Agrícola, Jaboticabal, v.30, n.1, p.46-57, jan./fev. 2010.

SOUZA, Henrique Wachholz de; BAZÍLIO, Sérgio; WRUBLACK Suzana Costa; MERCANTE, Erivelto; VILAS BOAS, Marcio Antônio. Delimitação automática da microbacia hidrográfica do Rio das Lontras, através de dados SRTM. Anais XVI Simpósio Brasileiro de Sensoriamento Remoto - SBSR, Foz do Iguaçu, PR, Brasil, 13 a 18 de abril de 2013, INPE.

STELLA, Thomas Henrique de Toledo. A INTEGRAÇÃO ECONÔMICA DA AMAZÔNIA (1930-1980).2009. 227 f. Dissertação (Mestrado em Economia) – Curso de Pós-graduação em Economia, Universidade Estadual de Campinas.

TÔSTO, Sérgio Gomes; RODRIGUES, Cristina Aparecida Gonçalves; BOLFE, Édson Luis; BATISTELLA, Mateus. Geotécnologias e Geoinformação: O produtor pergunta, a Embrapa responde. 1 ed. Brasília-DF: EMBRAPA, 2014.

TUCCI, C. E. M. Hidrologia: ciência e aplicação. 4. Ed. – Porto Alegre: editora da UFRGS/ABRH, p. 180-181, 2009.

VALERIANO, M.M.; ABDON, M.M. Aplicação de dados SRTM a estudos do Pantanal. Revista Brasileira de Cartografia, Rio de Janeiro, v.59, n.1, p.63-71, 2007. VALERIANO, Márcio de Morisson; JÚNIOR, Osmar Abílio de Carvalho. Geoprocessamento de Modelos Digitais de Elevação para Mapeamento da Curvatura Horizontal em Microbacias. Revista Brasileira de Geomorfologia, Ano 4, n°1 (2003) 17 – 29.

WEISS, Carlos Vinicius da Cruz; LIMA, Lucas Terres de, TERCEIRO, Abraão Martins; GAUER, Natália Peppes. In: Anais XVI Simpósio Brasileiro de Sensoriamento Remoto – SBSR. Foz do Iguaçu, PR, Brasil, 13 a 18 de abril de 2013, INPE. P. 9209 – 9215.

Zanchi, F.B. (2013). Vulnerability to drought and soil carbon exchange of valley forest in Central Amazonia (Brazil) VU- Universiteit Amsterdam, pp. 1-189.

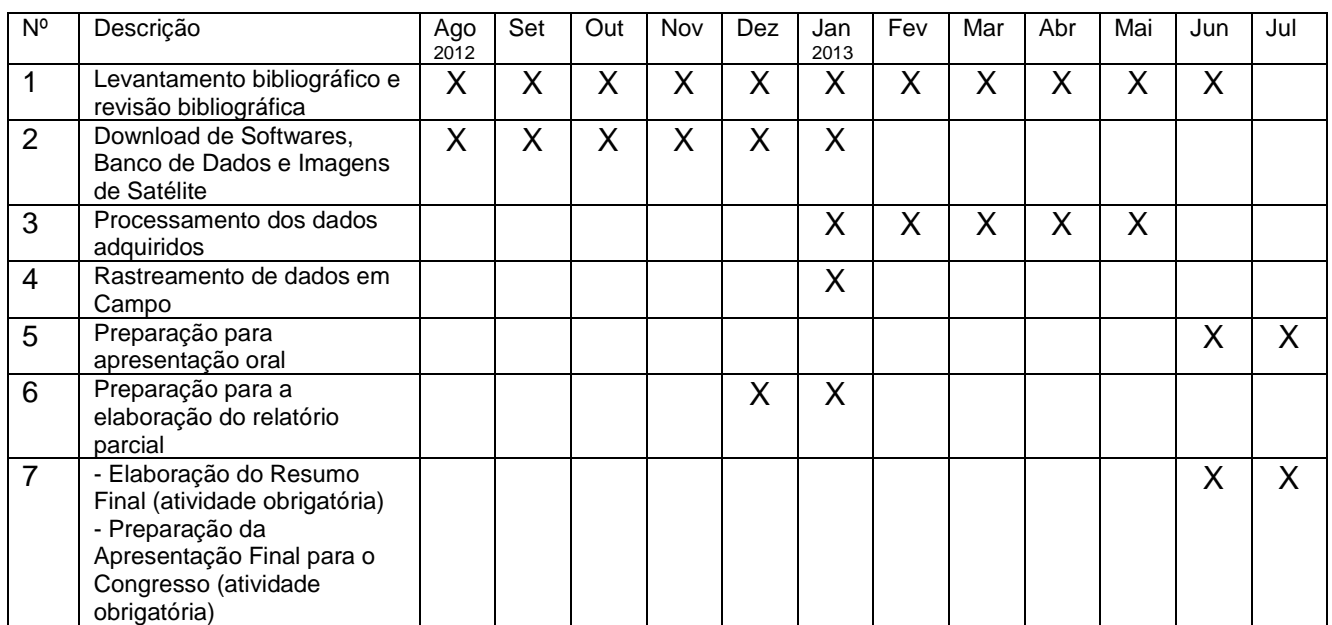

#### **7. CRONOGRAMA**